## **NEMO APNEIST COMPUTER**

#### Руководство пользователя

## Содержание:

- 1. Подводный компьютер NEMO APNEIST
- 2. Краткое введение
	- a. Дисплей времени
	- b. Меню режима времени
	- c. Установки режима времени
	- d. Установка даты и времени
	- e. Главное меню
	- f. Режим «Выключен» [OFF]
	- g. Включение.
	- h. Установки режима погружения [Dive]
	- i. Установки параметров погружения
- 3. Установка времени [Set time]
	- a. Настройка времени
	- b. Настройка будильника
	- c. Второй часовой пояс
	- d. Установка температуры
	- e. Установка ежечасного сигнала.
- 4. Секундомер
- 5. Время
	- a. Выбираемые личные настройки
	- b. Рациональный способ установки временных функций
- 6. Установки погружения
	- a. Данные о погружении
	- b. Установка режима
	- c. Предупреждающие сигналы
- d. Предупреждающие сигналы: включениевыключение
- e. Максимальное время погружения
- f. Максимальная глубина погружения
- g. Пауза между погружениями на поверхности воды
- h. Интервалы глубины
- i. Перед погружением
- j. Погружение
- k. РЕЖИМ «НА ПОВЕРХНОСТИ»
- 7. Журнал записей погружений [Logbook]
	- a. Журнал записей погружений
	- b. Журнал записей количества погружений
	- c. Журнал записей серии погружений
	- d. Журнал записей данных о погружении
	- e. Журнал записей погружений Профили
- 8. Интерфейс ПК
	- a. Подключение к ПК
- 9. Возникающие проблемы
	- a. Вопросы и ответы
	- b. Хранение и уход
	- c. Замена батареи
	- d. Замена ремешка
- 10. Технические Характеристики
- 11. Функциональные характеристики
- 12. Гарантия
	- a. Время гарантии
	- b. Распространие гарантии
	- c. Серийный номер прибора
- 13.Избавление от прибора

## Подводный компьютер *NEMO APNEIST*

Ваш новый подводный компьютер NEMO APNEIST является новейшей разработкой компании MARES и гарантирует вам максимальную надежность, удобство и простоту в эксплуатации и долгий срок службы.Данное руководство пользователя содержит необходимые сведения по эксплуатации. Мы хотим поздравить с правильным выбором вашей покупки.Для того чтобы получить максимальное наслаждение от погружения, подробно ознакомтесь с данным руководством пользователя и тщательно соблюдайте указанные правила.

Предупреждение*:* не используйте подводный компьютер *NEMO APNEIST* до того как ознакомитесь с правилами данного руководства*.* 

Предупреждение*:* перед погружением проверьте настройки единиц измерения компьютера*.*  Непривычные показатели компьютера могут вас запутать*.* 

Предупреждение*:* перед погружением проверьте заряд батареи компьютера*.*Не совершайте погружение если компьютер показывает разряженное состояние батареи или замените ее*.* 

Предупреждение*:* не совершайте погружение если компьютер показывает на дисплее необычные или непонятные знаки*.* 

Предупреждение*:* подводный компьютер *NEMO APNEIST* используется только для любительского и спортивного дайвинга*.* Не используйте *NEMO APNEIST* для технического дайвинга*.* 

Предупреждение*:* подводный компьютер *NEMO APNEIST* не может учитывать состояние здоровья дайвера*.* Для вашей безопасности регулярно обследуйтесь у врача*.* 

На первых страницах руководства по пользованию, будет описано,как начать работу с компьютером NEMO APNEIST. Благодаря системе «лёгкого доступа», Вы сможете будто бы интуитивно ориентироваться в многочисленных функциях этого прибора. В реальности, в каждом рабочем режиме кнопки работают схожим образом. Используйте кнопку <+> для продолжения просмотра, <-> для возврата назад, нажмите <войти> (enter) для подтверждения Вашего выбора или <выйти> (esc) для выхода из рабочего режима.

Нажатие любой из кнопок автоматически будет активировать NEMO APNEIST в режим «TIME» (рис.1).

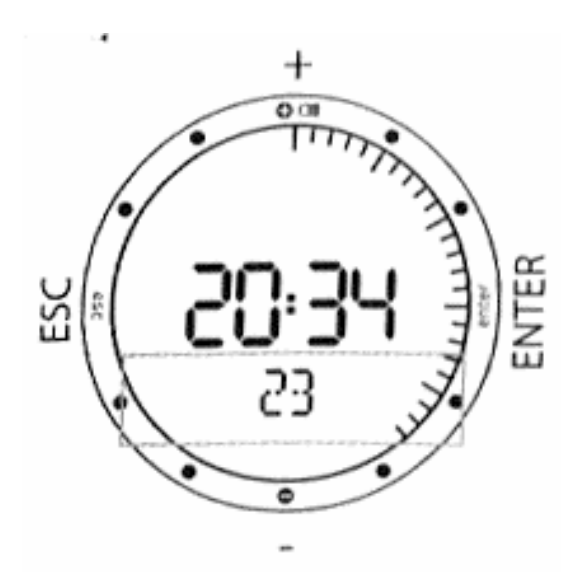

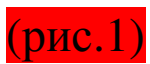

Часы и минуты указаны в центре дисплея, в то время как секунды указываются по всему периметру дисплея. Под часами, существует дисплейное пространство, (рис.1)

Для просмотра дополнительной информации используя кнопки <+> или <->  $(pnc.2)$ :

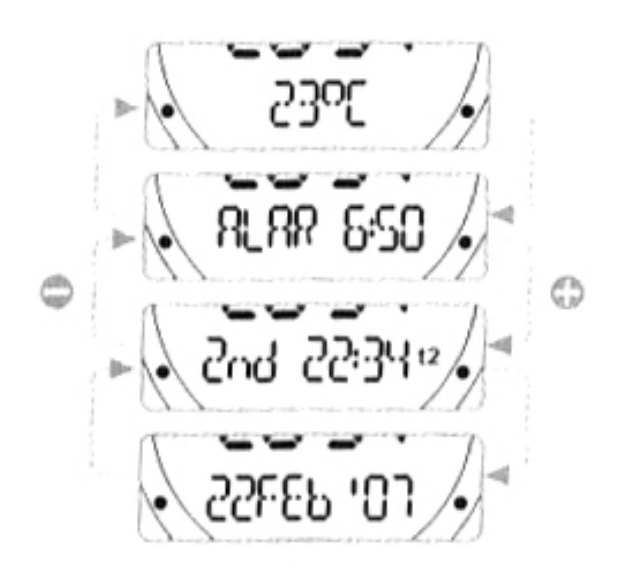

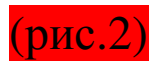

- − температура
- − время будильника
- − второе время
- − дата

### Режим времени *[Time]*

Из дисплея Времени, нажмите <выйти> для перехода в режим времени, отмеченный сообщением [TIME] на дисплее.

Нажмите <+> или <-> для просмотра содержания этого меню (рис.3)

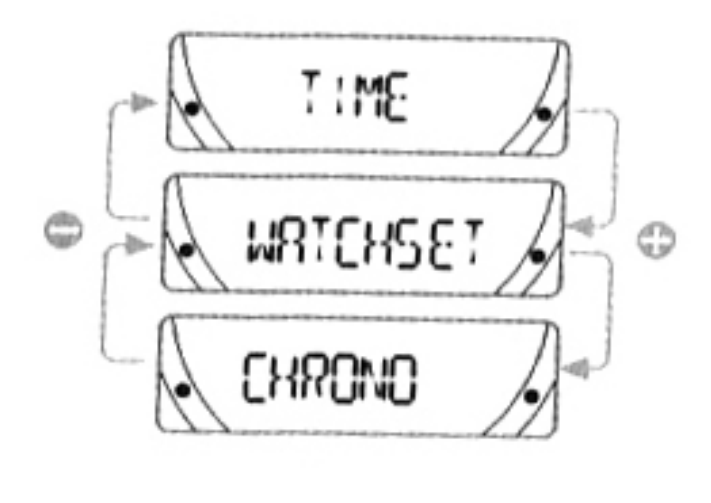

(рис.3)

Время: указывается время. Это не изменяемый режим. Если не нажимать кнопки некоторое время (сколько – зависит от текущего режима), NEMO APNEIST автоматически вернётся в этот режим.

Остановка часов: функция остановки таймера часов.

Установки часов: устанавливает все функции, которые могут быть использованы на поверхности, и это описывается далее.

Примечание*:* В режиме *«*Время*»,* если смочить контакты*,* такая иконка появится на дисплее*.* Для более долгой работы батарей*,* всегда следите за состоянием контактов*.*

Примечание*:* Нажмите и удерживайте кнопку *<+>*  в течение *2* секунд для активации подсветки на дисплее*.* 

### Установки Режима времени

Этот режим используется для установки всех временных функций Вашего компьютера.

В этом режиме Вы можете установить как время, так и предупреждения.

Вы так же имеете возможность, установить второй часовой пояс, что очень удобно в поездках, и выбрать единицы измерения температуры (OC или OF). И, наконец, в этом режиме Вы сможете установить звуковые сигналы.

Различные установки будут описаны в дальнейшем. Сейчас же, мы только опишем установку даты и времени Вашего нового компьютера NEMO APNEIST.

Из режима «Временное меню», уже описанного на предыдущих страницах, нажмите <+> или <-> пока на дисплейном пространстве не появится «Watchset». Нажмите кнопку <войти> для утверждения выбора (рис.4).

Теперь Вы в меню установок времени.

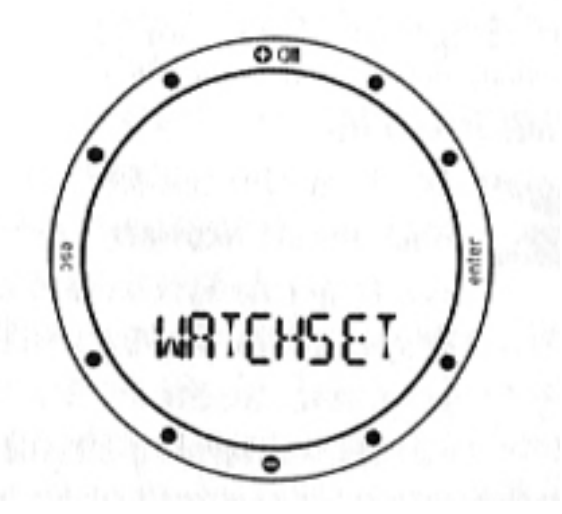

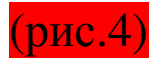

Нажимайте <+> или <-> для появления различных пунктов меню по краям дисплея (рис.5).

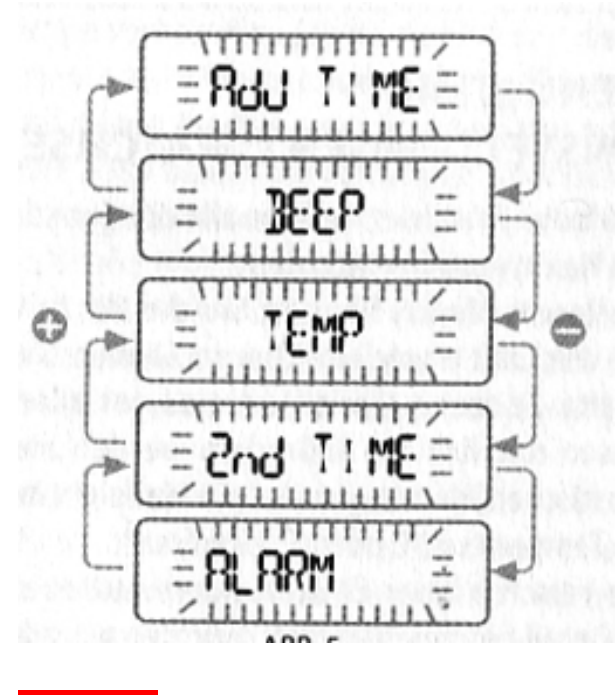

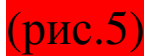

#### Установка даты и времени

Нажимайте <+> или <-> до тех пор, пока не появится «adj time» на дисплейном пространстве (рис.6), затем нажмите <войти> для подтверждения выбора.

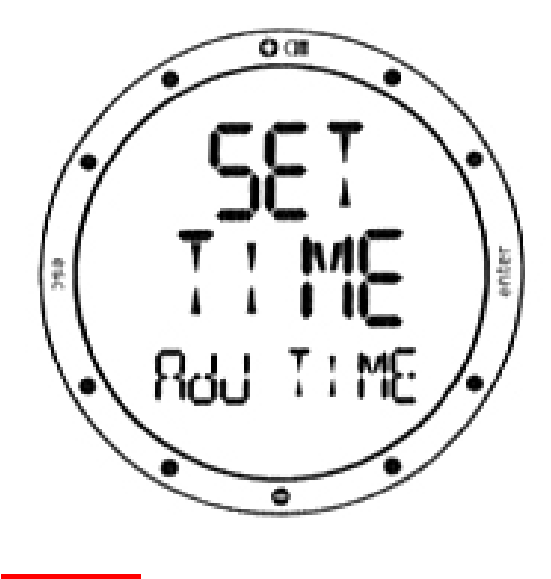

(рис.6)

Теперь Вы можете установить дату и время (рис.7).

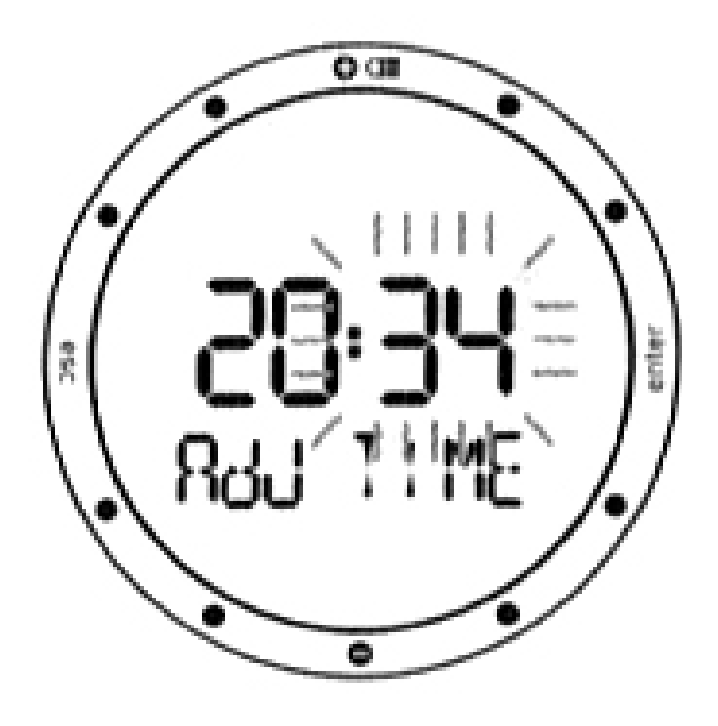

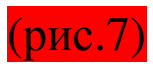

Вы увидите, как начнут мигать минуты, для увеличения величины нажмите <+>, а для её уменьшения <->. Нажмите и сразу отпустите кнопку для изменения величины на одну минуту, для быстрого увеличения или же уменьшения, нажмите и удерживайте кнопку. После установки минут, нажмите <войти> для установки часов, всё делается аналогично. Таким же образом, можно изменить временной формат (12 и 24-часовой) и дату, начиная со дня и заканчивая годом. После установки года, нажмите <войти> для сохранения изменений в режиме. NEMO APNEIST в дальнейшем автоматически будет возвращаться в меню установки часов. Если же Вы не собираетесь вносить какиелибо поправки, нажмите и удерживайте <выйти> в течение 2 секунд для того, чтобы вернуться в режим «Время». Ваш новый NEMO APNEIST теперь указывает правильное время.

#### Главное меню

NEMO APNEIST имеет три особых рабочих режима Меню: Меню погружений, меню Времени и Главное меню (рис.8).

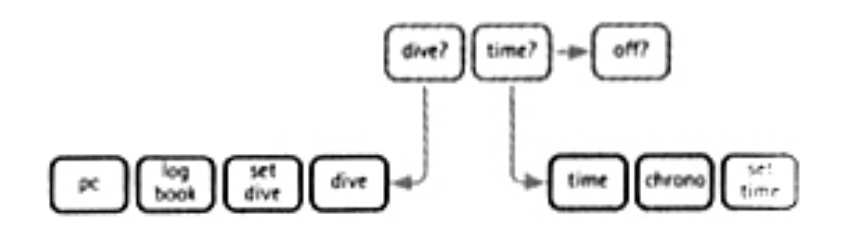

(рис.8)

В предыдущем разделе Вы увидели, как пользоваться меню Времени. Теперь мы рассмотрим Главное меню, которое обеспечивает связь между двумя другими режимами настроек и функцией «OFF» (рис.9).

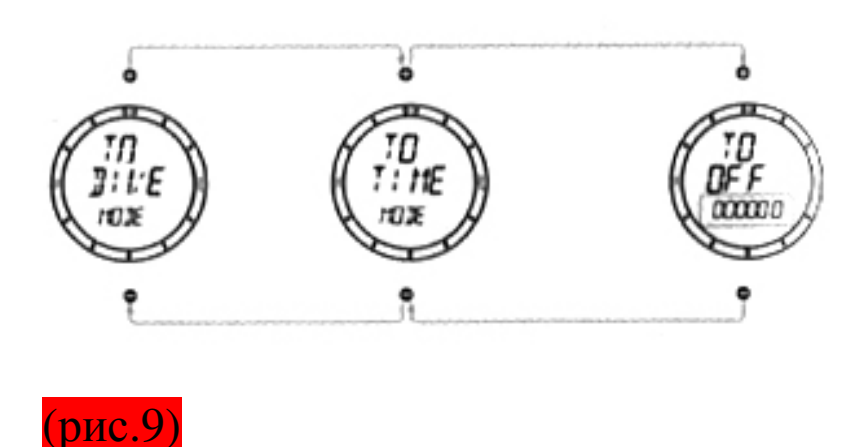

MARES ввел в NEMO APNEIST явно различающиеся рабочие режимы, для максимальной простоты использования и во избежание возможных ошибок интерпретации. В зависимости от ситуации, выделяются наиболее важные параметры погружения.

## Режим *«*Выключен*» [OFF]*

Из Главного Меню Вы можете войти в режим «Выключен», который позволяет сохранять заряд батареи, когда компьютер не используется.

Включение*.* Для включения NEMO APNEIST, просто нажмите одну из кнопок. В течение включения NEMO APNEIST проводит проверку системы и дисплея. Эта процедура длится несколько секунд.

В режиме «Главное меню», выберите раздел «Off» и сообщение «TO OFF» появится на дисплее, вместе с серийным номером (на дисплейном пространстве), который необходим для гарантии (смотри раздел «Гарантия»).

## Установки режима погружения *[Dive]*

Мы продолжаем это руководство по пользованию, с рассмотрения установок для погружения.

Из режима «Главное меню», нажимайте <+> или <-> до тех пор, пока на дисплее не появится «TO DIVE MODE». Нажмите <войти> для выбора этого раздела.

Это введёт Вас в меню «Погружения».

Используя кнопки <+> или <-> Вы можете просматривать различные разделы этого меню. Просматривайте до появления на дисплее раздела «Установки погружения» - «set dive». Это позволит Вам установить как рабочий режим компьютера для погружения (будет описано позже), так и основные параметры погружения, которые мы установим сейчас. Нажмите <войти> для выбора раздела «Установки погружения» (рис.10).

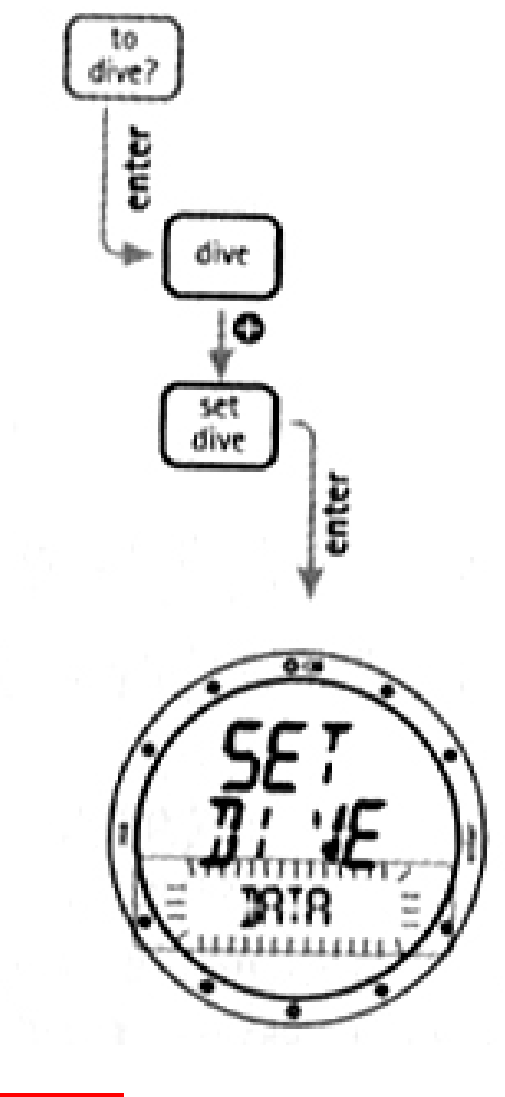

(рис.10)

Сообщение «DATA» появится на дисплейном пространстве. Нажмите <войти> в очередной раз, опять же для выбора этого раздела.

Теперь Вы в режиме «Установки режима погружения – параметры», который позволяет Вам установить главные параметры погружения.

### Установки параметров погружения

В режиме «Установки погружения - Данные» «set dive-data»Вы можете установить соленость воды (что влияет на точность измерений глубины) (рис.11).

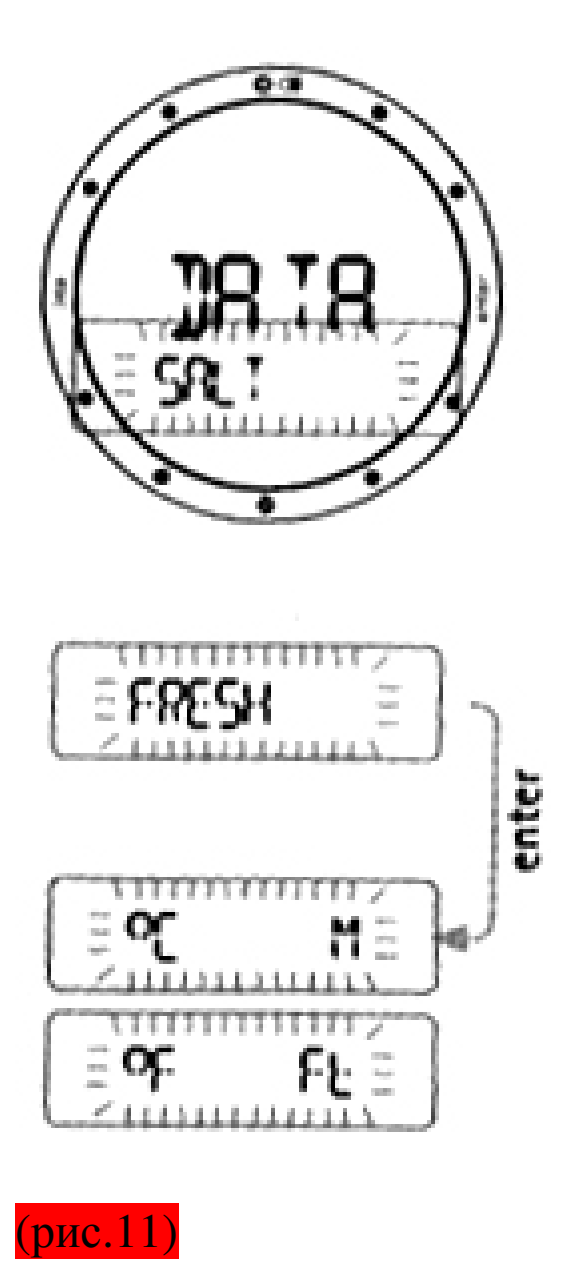

Будьте осторожны, потому что в этом режиме Вы так же можете очистить остаточную азотную память (смотри раздел «Установки погружения»).

Для достижения максимальной точности, Вам

необходимо установить тип воды: пресная [FRESH] или солёная [SALT]. Вы сможете, сделать это нажатием кнопок <+> или <->. Не забывайте проверять эти установки почаще, особенно если Вы используете NEMO APNEIST в различных водных средах: озёрах, морях, реках, бассейнах. Нажмите <войти> для сохранения этих установок, затем Вы перейдёте к установкам единиц измерения: метрических или неметрических. Нажмите и удерживайте в течение 2 секунд кнопку <выйти> для возвращения в режим «Время».

Вот мы и рассказали Вам об основных функциях. Прочтите всю инструкцию для получения большей информации. Удачного дайвинга с NEMO APNEIST!

Примечание*:* Нажатием *<*войти*>* в процессе установок*,* Вы сохраните сделанные изменения и перейдёте к следующему параметру или вернётесь к предыдущему уровню меню*.* Нажатие *<*выйти*>* в течение установок отменит все сделанные изменения и вернёт к предыдущим значениям*.* 

## Установка времени *[Set time]*

Установка времени используется для установки всей информации, которая появляется на дисплее в режиме «Время».

Установка времени включает в себя (рис.12):

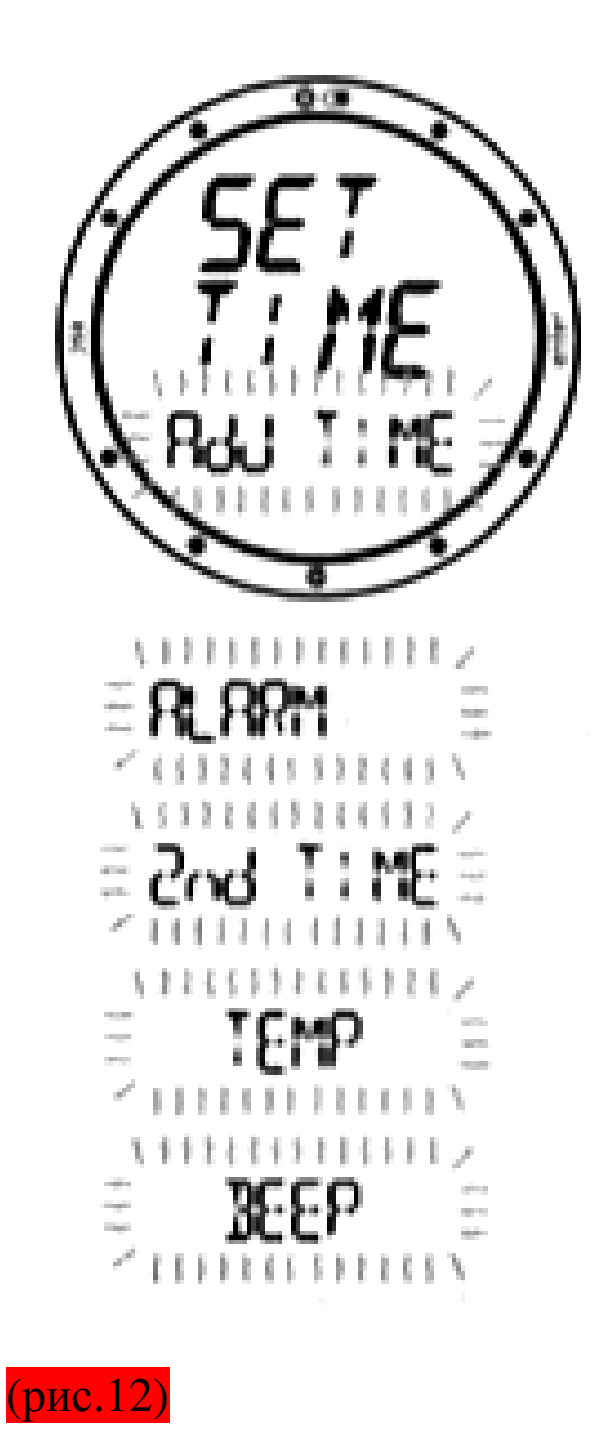

Аdj TIME: установка времени*,* его формата*(12* или *24-*часовой*)* и даты*.*

ALARM: установка и включение*/*выключение будильника.

2nd TIME: активизация и установка второй временной зоны.

TEMP: установка единиц измерения

ВЕЕР: активизация почасового сигнала.

Как описано в главе «Быстрый доступ к функциям установки времени»быстрой доступ к функции «Установка Времени» возможен прямо из режима «Время».

## Настройка времени

Как уже было сказано выше, временное меню «Adj TIME» используется для установки даты и временни первой временной зоны. Так же возможно выбрать временной формат для основного дисплея (12-ой- 24 ой) (рис.13).

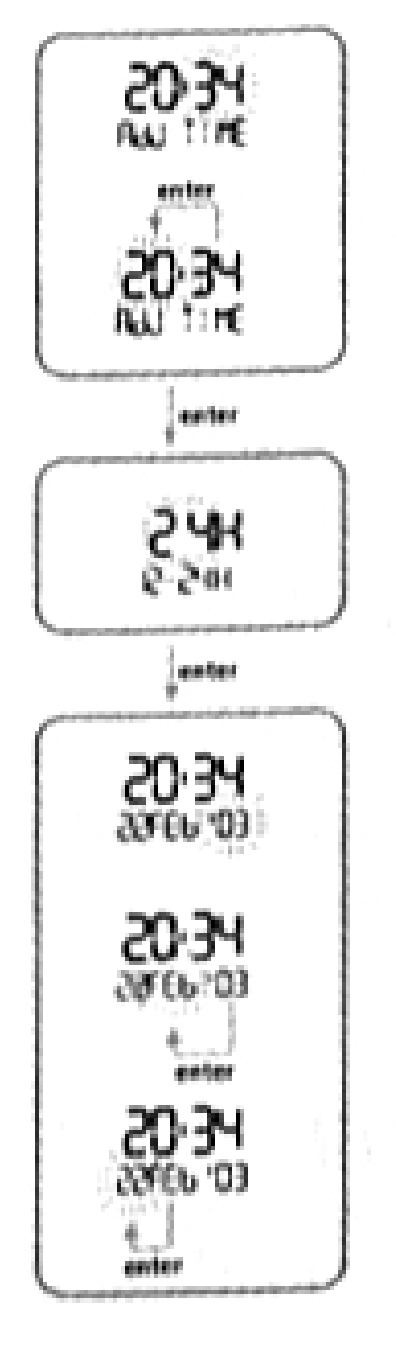

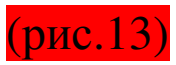

В режиме «Установка времени», нажмите <+> или <- > пока на дисплейном пространстве не появится надпись «Adj time», и нажмите <войти> для подтверждения выбора.

Используйте кнопки <+> и <-> для изменения значений. Нажмите и отпустите кнопку, если хотите изменить величину на единицу, или удерживайте её для более быстрого увеличения или уменьшения. Нажмите <войти> для сохранения изменений.

Как показано на рисунках, Вы должны сначала установить время, затем формат и, наконец, дату.

Выбранный Вами формат времени будет использоваться во всех рабочих режимах компьютера NEMO APNEIST: «предупреждение», «вторая временная зона», «журнал записей», «погружение», «секундомер».

### Примечание*:*

Нажатие *<*выйти*>* в течение установок отменит все сделанные изменения и вернёт к предыдущим значениям Нажатием *<*войти*>* в процессе установок*,* Вы сохраните сделанные изменения и перейдёте к следующему параметру или вернётесь к предыдущему уровню меню*.*

### Настройка будильника

Будильник (ALARM) относится к тому времени, которое изображено на основном дисплее. Оно может быть как сновным, так и вторым. Следующий параграф расскажет Вам, как активизировать вторую временную зону и установить её.

Примечание*:* формат времени для предупреждений*,*  зависит от формата выбранного *12-* или *24* часового режима*.*

Для установки будильника, войдите в меню Установки Времени - будильник и нажмите <войти>, для активации предупреждения (сообщение «ON» появится на дисплее) (рис.14).

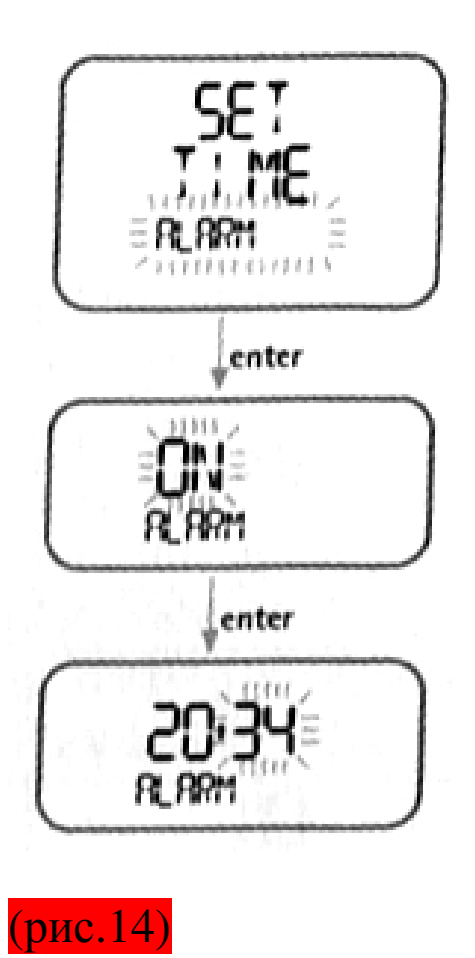

Нажмите ещё раз <войти> для доступа к функции по установке предупреждения.

Если предупреждение включено, NEMO APNEIST будёт издавать звук в течение одной минуты в

запрограммированное время. Для отключения сигнала, нажмите любую кнопку.

Примечание*: NEMO APNEIST* автоматически активирует предупреждение на следующий день*;* во избежание этого*,* вернитесь в установки временного предупреждения и выключите его*.*

Примечание*:* функция предупреждения не доступна*,*  если *NEMO APNEIST* находится в режиме *«*Погружение*».*

Примечание*:* В режиме *«*Время*»* эта иконка указывает на то*,* что предупреждение включено*.* В режиме *«*Погружение*» - FREE DIVE,* это указывает на то*,* что звуковые сигналы активированы*.*

#### Второй часовой пояс

NEMO APNEIST позволяет Вам установить время для другого часового пояса. Это может быть очень удобным, при путешествиях между разными временными зонами (рис.15).

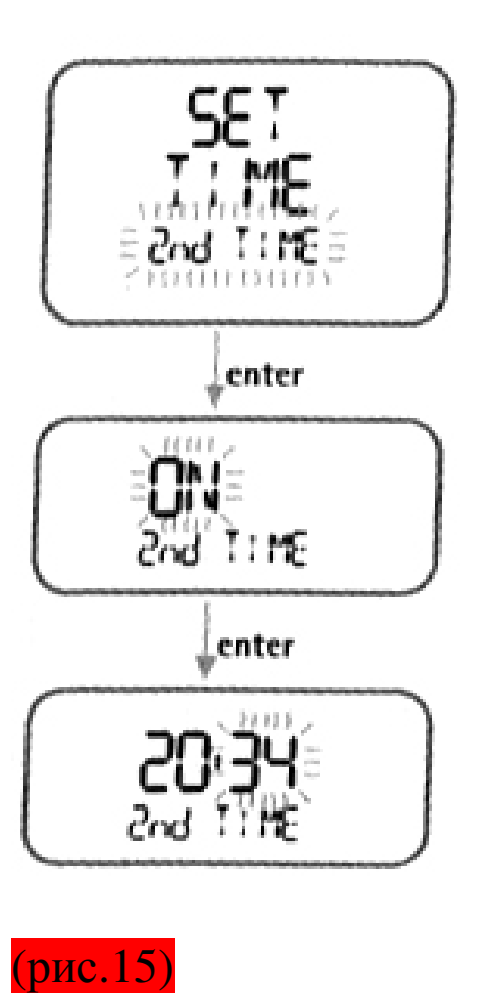

Примечание*:* формат времени для предупреждений*,*  зависит от формата выбранного *12-* или *24* часового режима*.* 

Примечание*:* Эта иконка появится в режиме *«*Время*»* для указания того*,* что второе время активизировано.

## Установка температуры

Раздел «установка температуры» в меню установки времени, выбирает единицы измерения температуры (градусы Цельсия или Фаренгейта), и установки метрических или неметрических единиц измерений

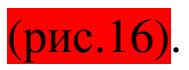

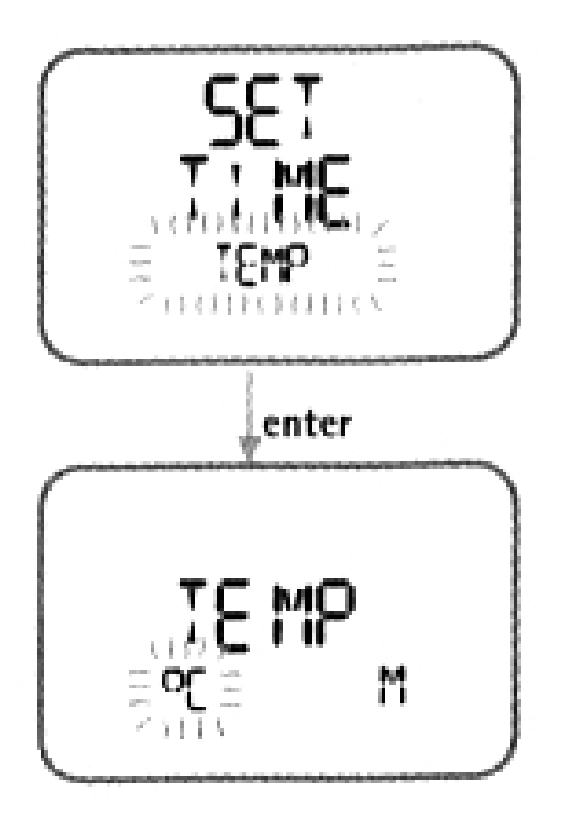

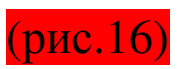

#### Установка сигнала

Установка временного сигнала (1 сигнал в час) относится только к функциям режима «Время» (рис.17).

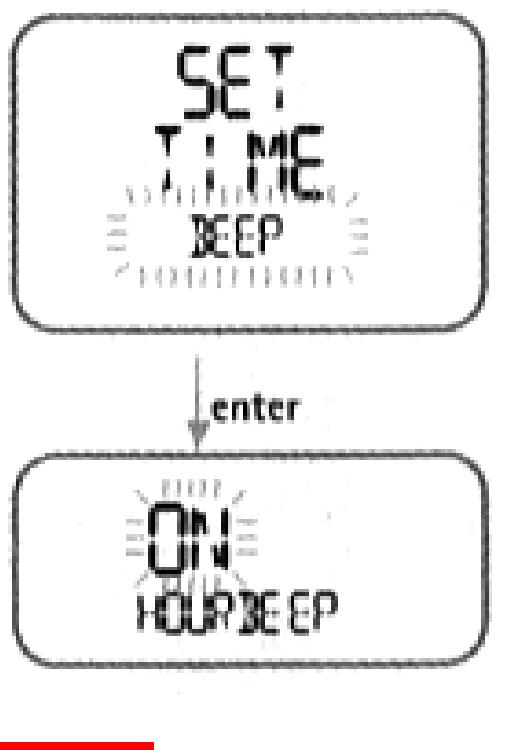

(рис.17)

#### Установка ежечасного сигнала*.*

Если настройка «Почасовой сигнал» включёна, NEMO APNEIST будет издавать короткий сигнал в начале каждого часа.

## Секундомер

Меню времени так же включает в себя функцию секундомера.

Для этой функции, кнопка <+> является, как стартом отчёта, так и окончанием его.

Кнопка <-> сбрасывает время, если секундомер приостановлен, или разбивает время на тдельные этапы (забеги), если нажать её, когда секундомер

ведёт отсчёт.

Время этапа указывается в течение 10 секунд, вместе с мигающей иконкой «LAP». В течение этого времени, возможно нажать кнопку <-> для начала нового этапа, либо нажать <+> для остановки часов (рис.18).

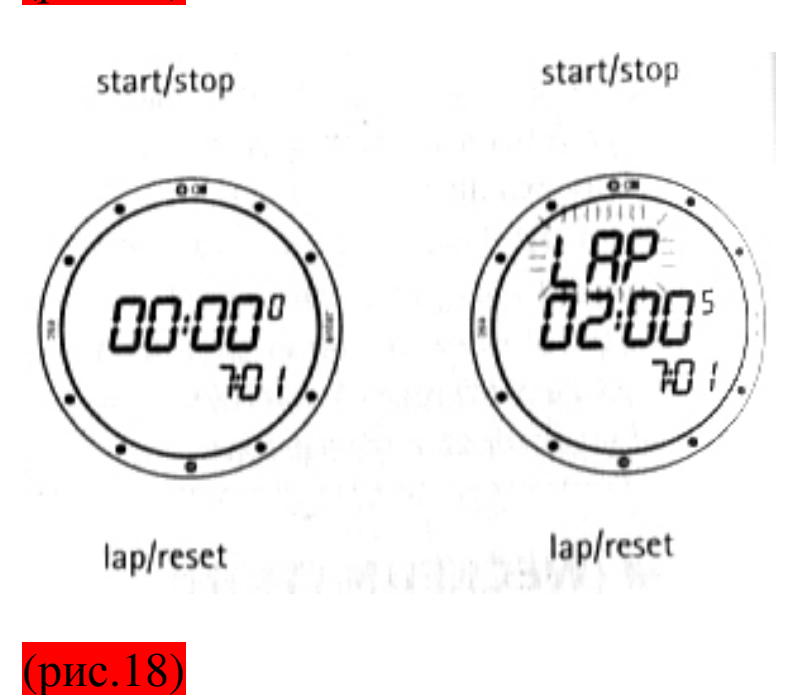

Для выхода из раздела «Секундомер», необходимо остановить часы, и затем нажать кнопку <выйти>.

## Время

Это постоянный (по умолчанию) режим компьютера NEMO APNEIST. Как уже было сказано, нажатием кнопок <+> или <->, Вы можете просмотреть дополнительную информацию: дату, второе время, будильник, температуру. Эти детали указываются за 10 секунд.

#### Выбираемые личные настройки

Дисплей NEMO APNEIST можно запрограммировать, чтобы он указывал следующую информацию:

− дату

− второе время

Для того чтобы дисплей указывал выбранный параметр, найдите с помощью кнопок <+> или <-> желаемую величину, и до истечения 10 секунд, нажмите и удерживайте кнопку <-> в течение 2 секунд (рис.19).

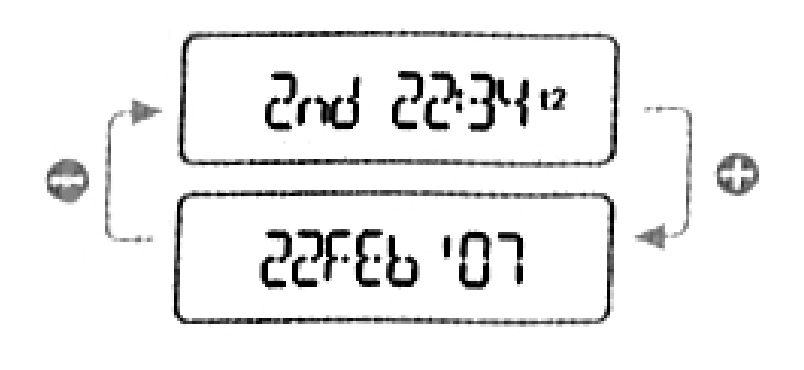

(рис.19)

### Рациональный способ установки временных функций

Для того чтобы ускорить установку времени, даты, второго времени, предупреждений и температуры, Nemo имеет рациональный способ установки временных функций. Просто нажимайте кнопку <+> или <-> при достижении необходимого раздела, и до истечения 10 секунд, зажмите <войти> на 2 секунды. Это подтвердит выбранные Вами установки.

## Установки погружения *[Dive]*

Режим «Установки погружения» используется для программирования следующих параметров:

*-*Установки погружения *-* данные метры - °С (градусы Цельсия) / футы - °F (градусы Фаренгейта)

солёная / пресная вода

*-*Установки погружения *–* режим

Выключение функции «DIVE» а так же глубины.

*-*Установки погружения *–* акустические предупреждения

> Акустические предупреждения при нарушении максимального времени погружения; установление максимального времени погружения.

> Акустические предупреждения при нарушении максимальной глубины; установление максимальной глубины.

Акустические сигналы для времени прибывания на поверхности; установление времени прибывания на поверхности.

Акустические сигналы для времени пауз между погружениями; установление времени пауз между погружениями.

Предупреждение*:* перед погружением убедитесь*,*  что Вы поняли все разделы этой инструкции*.* 

Данные о погружении *(*рис*.20)* 

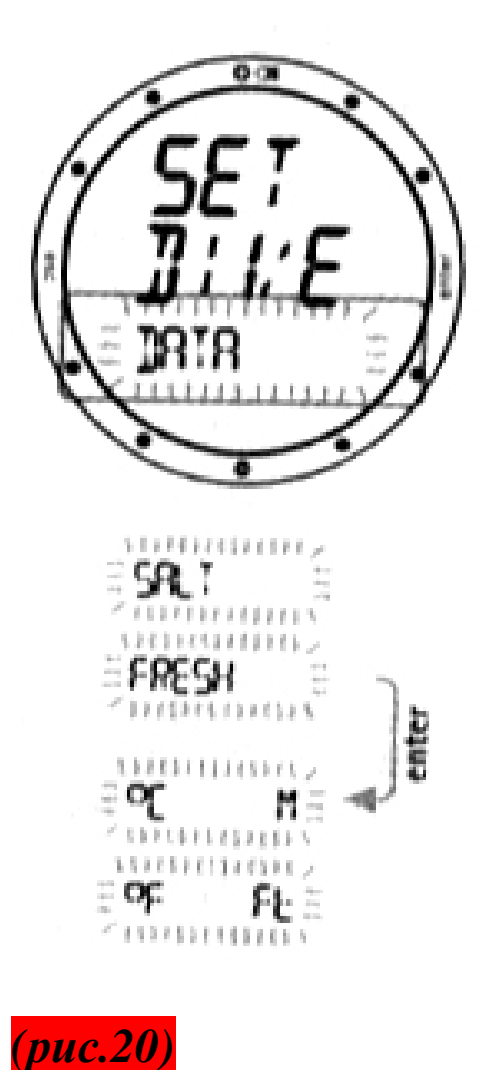

Режим «Установка погружения - данные», используется для выбора типа воды (солёная или пресная) – что влияет на точность измерения

глубины, единиц измерения.

Для обеспечения максимальной точности, Вы должны установить NEMO APNEIST на пресную (fresh) либо солёную (salt) воду. Проверяйте эти установки почаще, особенно если Вы погружаетесь в разных местах (озёро, море, бассейн).

Нажмите <войти> после последнего раздела, для возвращения в меню «Установки погружения».

Примечание*:* Нажатие *<*выйти*>* в течение установок отменит все сделанные изменения и вернёт к предыдущим величинам Нажатием *<*войти*>* в процессе установок*,* Вы сохраните сделанные изменения и перейдёте к следующему параметру или вернётесь к предыдущему уровню меню*.* 

Предупреждение*:* Перед погружением*,* убедитесь*,*  что Вы правильно установили единицы измерений*.*  Неправильные установки могут привести к сбоям и доставить серьёзное неудобство в течение погружения*.* 

#### Установка режима

При помощи функции «DIVE LOCK» вы можете сделать так, что Ваш NEMO APNEIST не будет включаться при попадении в воду. При нажатии кнопки <+> или <-> Вы можете перемещаться между показателями «нет» - «no» и «да» - «ok».

Чтобы включить функцию «DIVE» нажмите кнопку <войти> пока будет показываться «да» - «ok».

## Предупреждения

Этот параметр активизирует или не активизирует все предупреждения.

На этом графике Вы можете наблюдать как NEMO APNEIST соотносит режимы и предупреждения (рис.21).

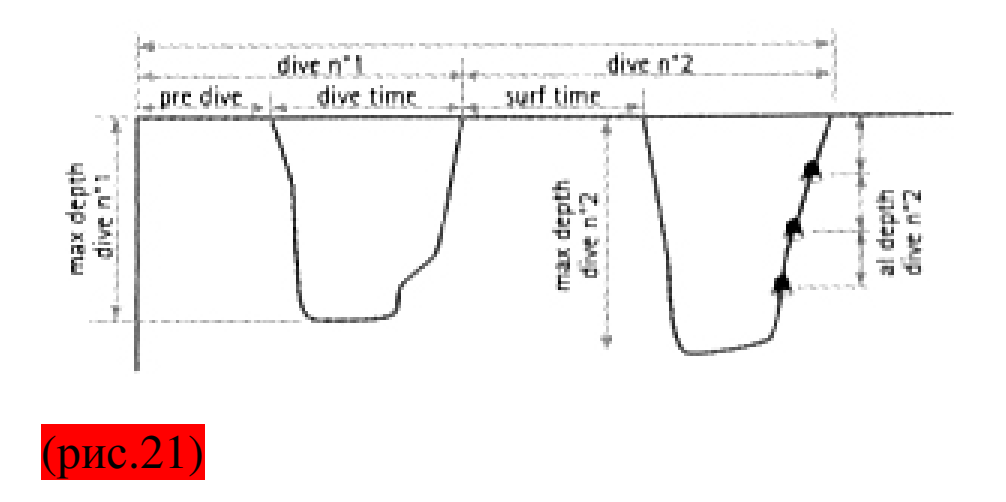

Параметры, которые могут быть запрограммированы для фридайвинга:

-активация предупреждений

-максимальное время погружения

- максимальная глубина погружения

-пауза между погружениями на поверхности

-интервалы глубины

Примечание*:* Для начала нужно активизировать предупреждения*,* а затем настроить*.* 

Примечание*:* в режиме *«*Фридайвинг*»* это иконка*,*  обозначает*,* что предупреждения включены*.* 

Параметры, которые могут быть запрограммированы для фридайвинга:

-максимальное время погружения

- максимальная глубина погружения

-пауза между погружениями на поверхности

-интервалы глубины

УстановкиВключения*/*выключения предупреждений

Данные установки включают и выключают предупреждения (рис.22).

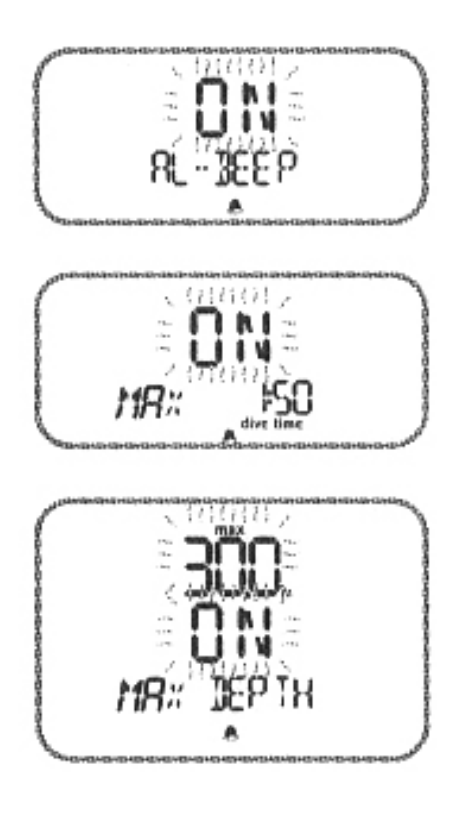

### (рис.22)

#### Максимальное время погружения

Это предупреждение указывает максимальную продолжительность погружения. Если это предупреждение будет доступно, тогда при превышении установленного предела сработает звуковой сигнал и значение времени погружения начнёт мигать.

### Максимальная глубина погружения

Это предупреждение указывает максимальную глубину погружения. Если это предупреждение будет включено, тогда при превышении установленного предела сработает звуковой сигнал и значение глубины погружения начнёт мигать.

Пауза между погружениями на поверхности (рис.23)

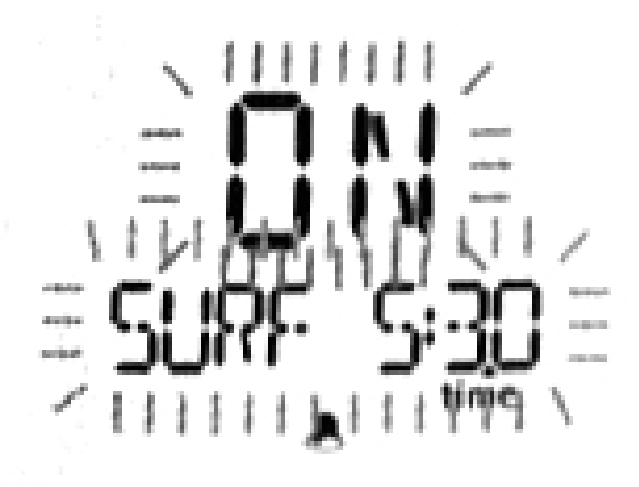

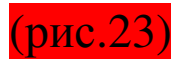

Это предупреждение указывает время на поверхности. Если это предупреждение будет включено, тогда при достижении установленного предела сработает звуковой сигнал и значение времени начнёт мигать.

### Интервалы глубины

Это предупреждение указывает глубинный интервал (рис.24).

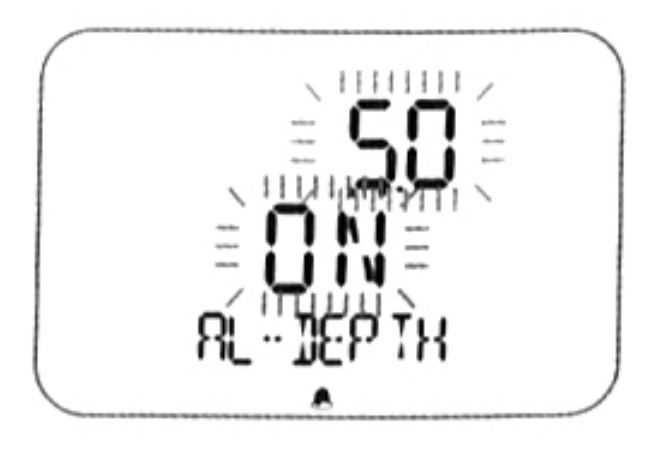

(рис.24)

Если оно доступно, раздается звуковой сигнал, каждый раз, когда текущая глубина, совпадает с запрограммированной.

Если глубинный интервал равен 5 метрам то, NEMO APNEIST будет подавать сигнал на 5, 10, 15 метрах и на 15, 10, 5 м.

Примечание*:* Внимательно прочтите раздел о *«*Журнале записей*».*

## Перед погружением

Этот рабочий режим остаётся активным до того момента, как дайвер спуститься ниже 1.2 м (рис.25).

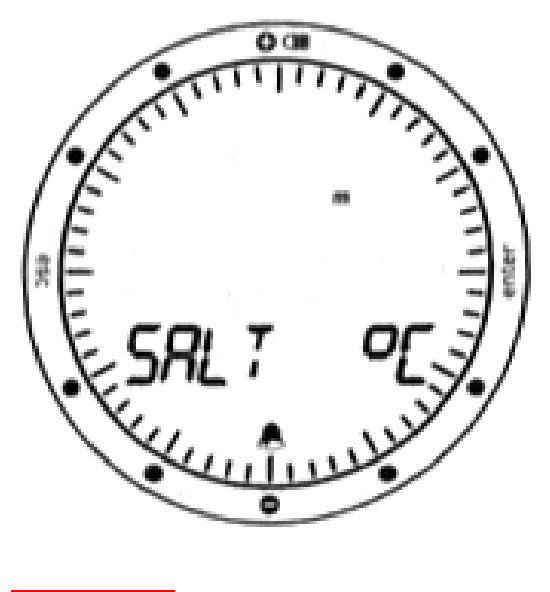

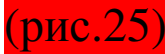

Следующая информация указана на дисплее:

- − тип погружения (FREE)
- − единицы измерения
- − тип воды
- − иконки предупреждений
- − заряд батареи

Уровень заряда батареи указывается по периметру дисплея. Если уровень уходит за «6 часов» (рис.26), рекомендуется поменять батареи немедленно, особенно если погружение будет совершаться в холодной воде, или если планируются родолжительные серии погружений.

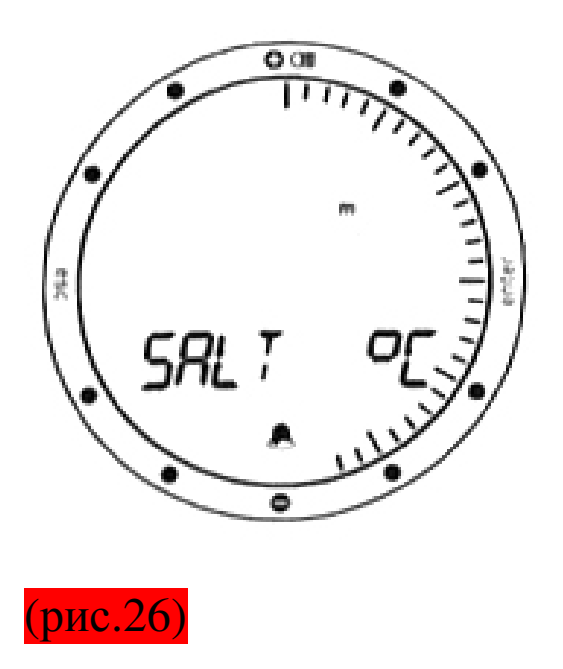

Не погружайтесь если уровень заряда батареи меньше 25%.

Как только уровень, достигает «2 часов», иконка о разряде батареи появляется на дисплее (рис.27). В этом случае, подсветка не доступна, и есть ещё возможность совершить 2 обычных погружения, после чего батарейки, должны быть заменены незамедлительно.

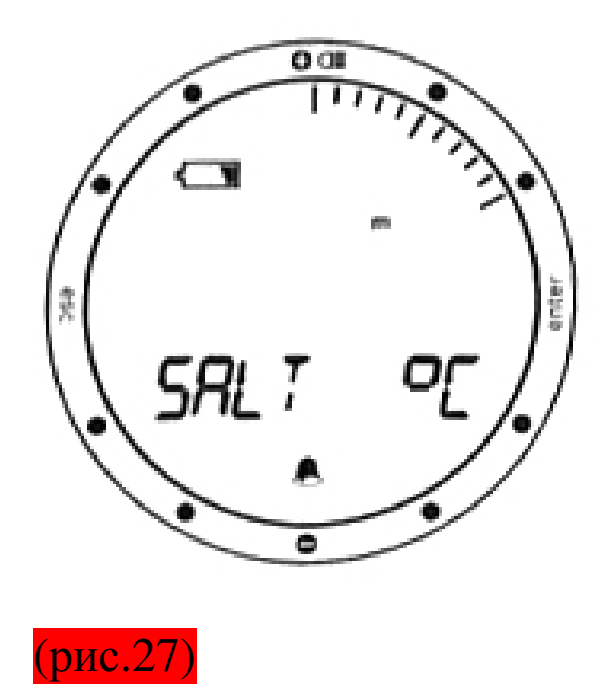

При достижении «1 часа» (рис.28), NEMO APNEIST отключает компьютер, и он работает только в качестве часов. Замените батареи для продолжения пользования им, как компьютером.

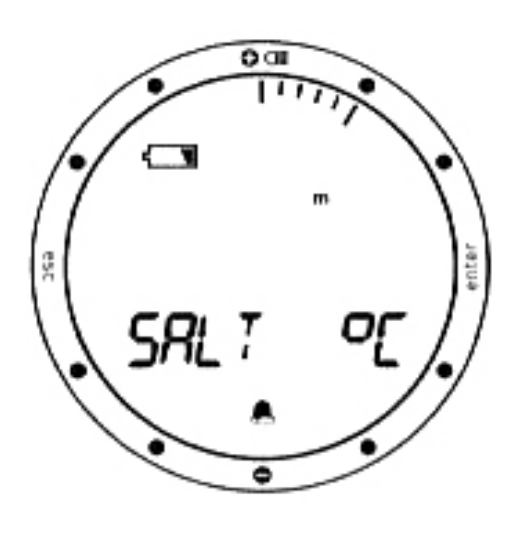

(рис.28)

## Погружение

Когда дайвер погружается глубже 1.2 м, NEMO APNEIST автоматически включит режим погружения - FREE DIVING.

На дисплее будет указана следующая информация (рис.29):

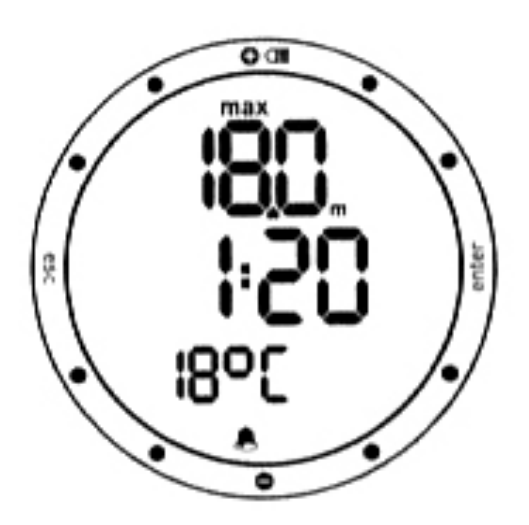

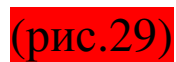

− текущая глубина

− продолжительность погружения в минутах и секундах

− иконки предупреждений (если установлены)

− температура

В этом режиме все функции кнопок недоступны, за

исключением подсветки (<+> в течение 2 секунд).

### Режим На поверхности

Когда дайвер всплывает к поверхности, NEMO APNEIST включает режим на поверхности (рис.30).

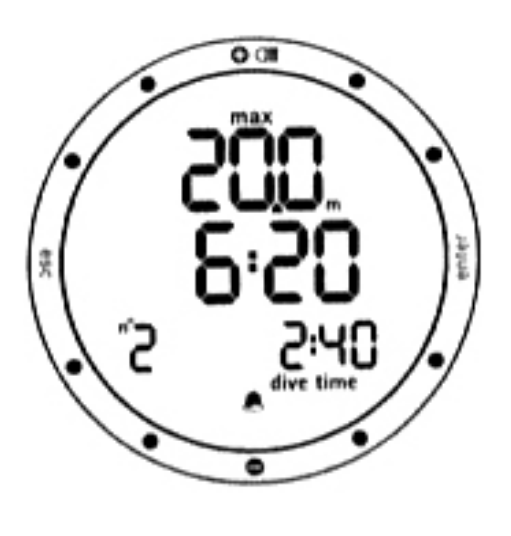

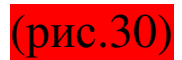

В этом режиме следующая информация выводится на экране:

- − максимальная глубина
- − время на поверхности в минутах и секундах
- − последовательный номер погружения

− продолжительность погружения в минутах и секундах

− иконки предупреждений (если доступно)

Нажатием <->, включается дополнительный дисплей (рис.31):

− температура

− основное время

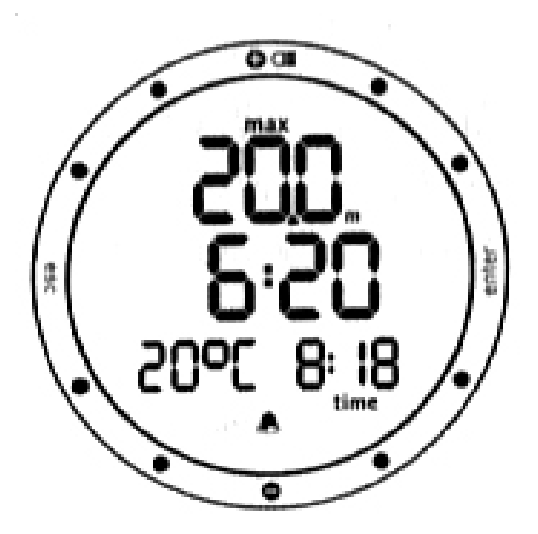

(рис.31)

Нажмите <выйти> из режима «DIVE» и измените установки предупреждений (рис.32)

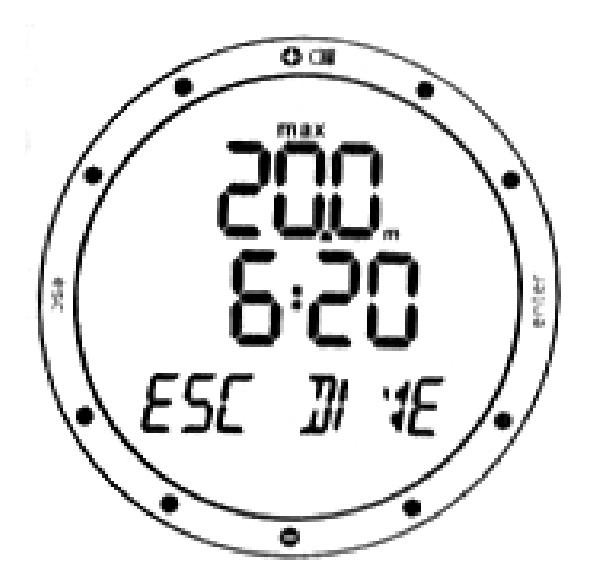

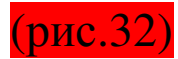

#### Нажатием <войти>:

− временно указываются (на 5 секунд) установочные параметры погружения, так же как они появляются в режиме «Перед погружением»

Примечание*:* Внимательно прочитайте раздел о *«*Журнале записей*».* В режиме фридайвинга*, NEMO APNEIST* сохраняет профильные данные только для последней серии*.*

### Журнал записей *[Logbook]*

Режим «LOGBOOK» (Журнал записей) используется для просмотра на дисплее данных о прошедших погружениях.

Погружения организованы по страницам, где «№ 1», выступает самое последнее погружение, естественно погружение «№ 2», является предпоследним и так до сорока пока не заполнится память.

Если память полна, когда дайвер погружается в очередной раз, данные о самом давнем погружении стираются, и на его место записывается новое. Количество хранимых погружений, зависит от их типа.

#### FREE DIVE

− максимальная вместимость примерно 300

погружений

− NEMO APNEIST хранит только профильные данные самой последней серии погружений, с максимальной вместимостью 102 минуты с интервалом в 1 секунды.

Примечание*:* Для более удобного хранения и просмотра данных*,* используйте оптический интерфейс *IRIS.*

### Журнал записей

Первая страница «Журнала записей» показывает сводку всех SCUBA погружений, следующие детали (рис.33):

− **(1)** самое глубокое записанное погружение

− **(2)** суммарное время всех погружений (часы, минуты)

− **(3)** количество сделанных погружений

− **(4)** самая низкая записанная температура

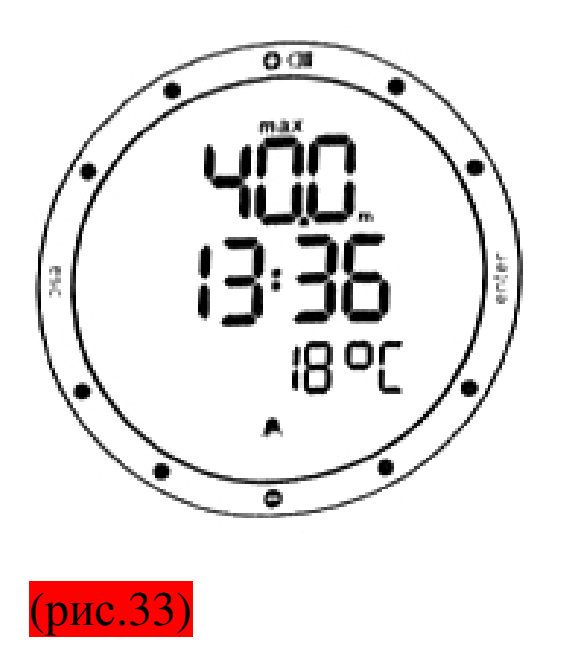

Нажмите <войти> для исследования подробностей для каждого конкретного погружения (см. далее).

Нажмите <выйти> для возвращения к предыдущему меню.

## Журнал записей **-** № погружения

Когда просматриваете данные по конкретному погружению, оно имеет свой порядковый номер.

Информация, указываемая на дисплее (рис.34):

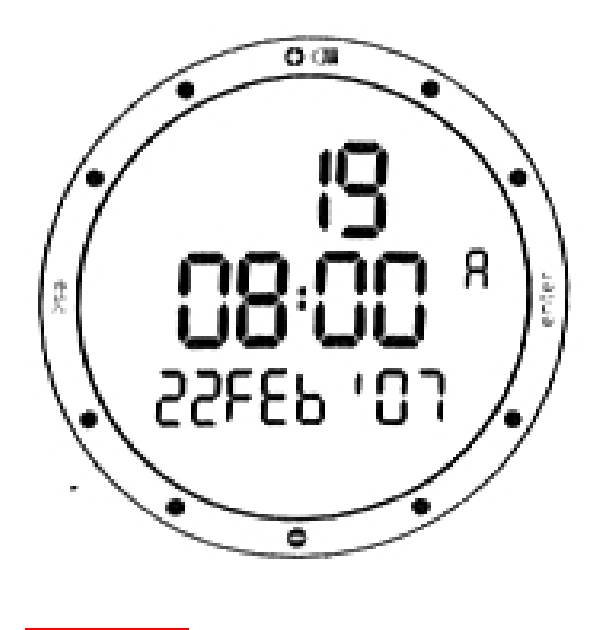

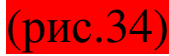

− номер погружения

− дата и время начала погружения

− тип погружения

Для перехода от одного погружения к другому нажмите <+> или <->

Нажмите <войти> для просмотра деталей выбранного погружения.

Нажмите <выйти> для возврата в предыдущее меню.

Примечание*:* Если память полна*,* когда дайвер погружается в очередной раз*,* данные о самом старом погружении стираются*,* и на его место записывается новое*.* 

# Журнал записей *-* Серии погружений

Этот режим предназначен для просмотра итоговой информации по сериям погружений («дням»),

выбранным в режиме «Журнал записей» - номер серии.

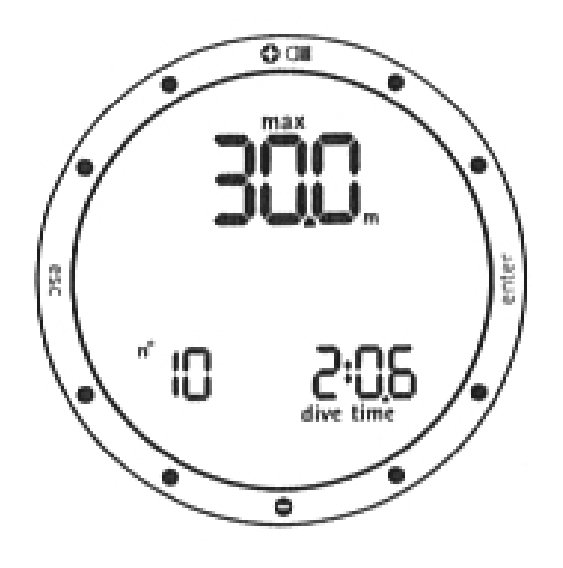

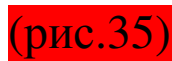

Параметры на дисплее (рис.35):

− самая большая достигнутая глубина за серию погружений.

Нажмите <-> для просмотра другого дисплея:

- − количество погружений сделанных за серию
- − самое продолжительное время погружения или
- − средняя глубина серии погружений

− средняя длительность интервалов на поверхности этой серии погружений

− средняя глубина отдельных погружений в данной серии погружений (рис.36)

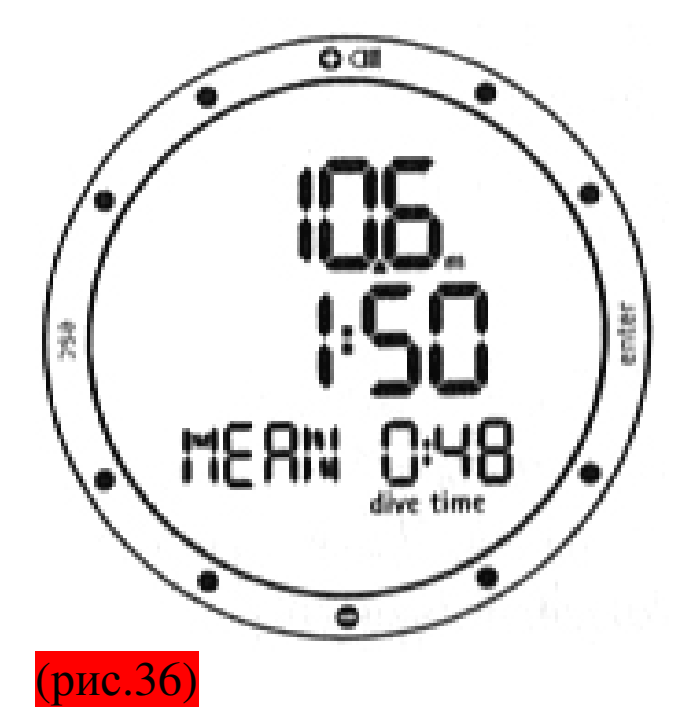

#### или

− общее время погружения в минутах (UW tot) (рис.37)

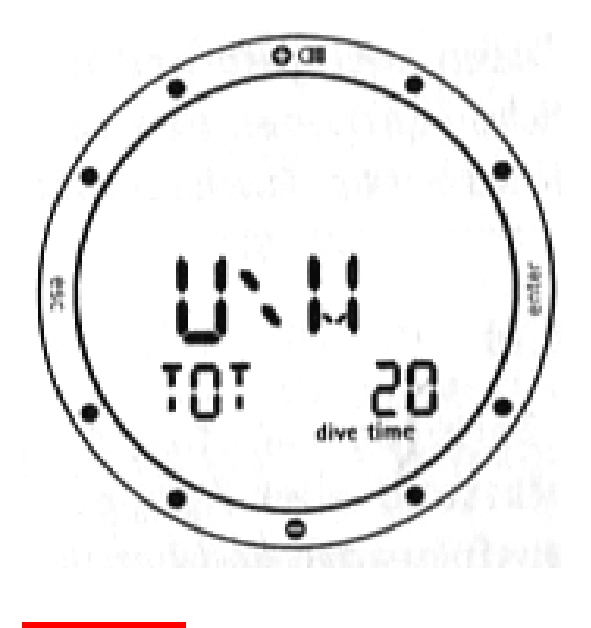

(рис.37)

или

− тип воды или − самая низкая температура Нажмите <войти> для входа в меню просмотра данных отдельных погружений.

### Примечания*:*

*−* NEMO APNEIST хранит профильные данные погружений только последней серии фридайвинга*,*  если настройки предупреждений изменены за время нахождения на поверхности*,* NEMO APNEIST закроет текущую серию и начнёт новую *(*даже если Вы совершаете погружение в тот же день*,* NEMO APNEIST всё равно сотрёт все профили погружений*,* созданные до внесения изменений*).* 

#### Журнал записей *–* Данные о погружении

В данном разделе располагаются данные о погружениях отдельных серий.

Отдельные погружения располагаются в обратной последовательности.

Для передвижения между погружениями, которые идут в хронологическом порядке, нажмите <+> или  $\langle$  -> (рис.38).

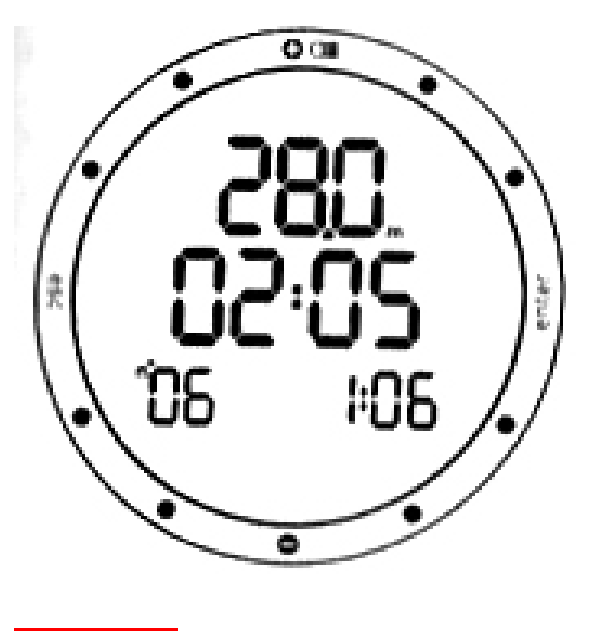

(рис.38)

Показываются следующие данные погружения:

- максимальная достигнутая глубина
- длительность интервала на поверхности
- длительность погружения
- номер погружения

Нажмите <войти> для просмотра профиля выбранного погружения.

Нажмите <выйти> для возврата в предыдущее меню.

## Журнал записей *-* Профили

В этом режиме, возможно, профиль конкретного погружения последней серии, с 1 секундным интервалом.

Параметры на дисплее (данные снимаются в конце каждого временного интервала):

− максимальная достигнутая глубина

− время от начала погружения (рис.39)

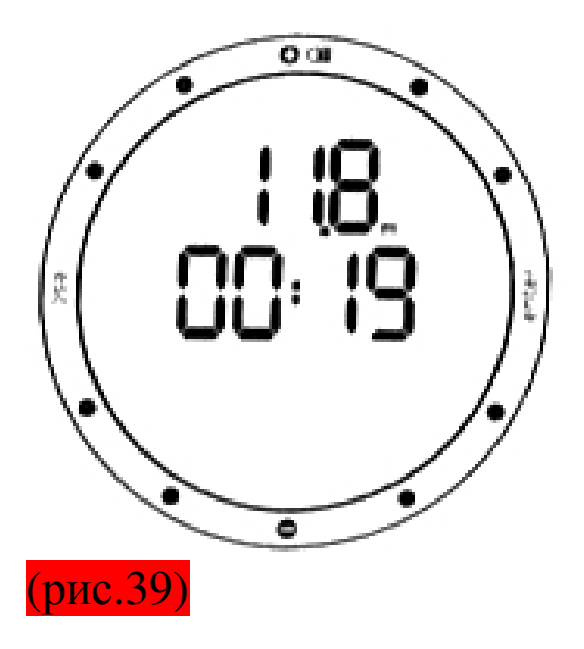

Нажмите <+> для перехода к следующему пункту профиля или удерживайте её для активации автоматической прокрутки.

Нажмите <-> для перехода к следующему пункту профиля или удерживайте её для активации автоматической прокрутки.

Нажмите <войти> для просмотра меню журнала записей погружений.

Нажмите <выйти> для возврата в предыдущее меню.

Интерфейс ПК *[PC interface]* 

# Подключение к ПК**.**

С помощью специального интерфейса и программного обеспечения Windows, возможно переносить все данные о погружениях на ПК.

Соединение между NEMO APNEIST и ПК осуществляется посредством инфракрасного излучения. Имеется серийный порт RS232 на ПК и специальный IRIS интерфейс, который переводит оптические сигналы в электрические и наоборот (рис.40).

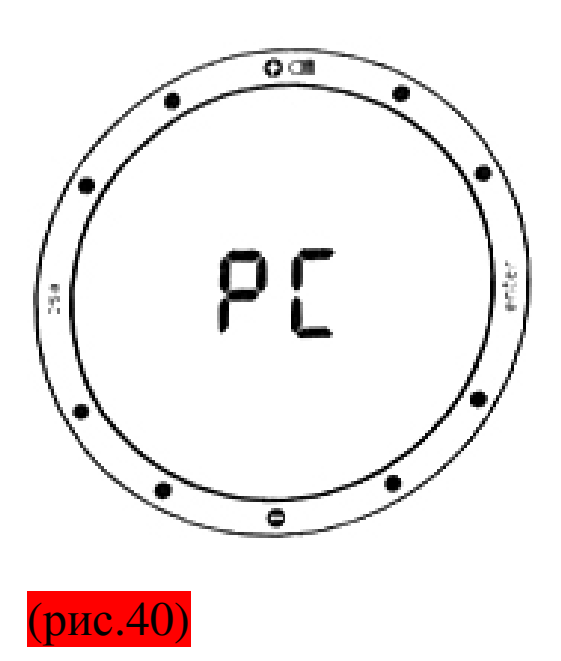

NEMO APNEIST оснащён инфракрасным передатчиком, который находится у положения «6 часов». При передаче данных его ничем не накрывать.

Для начала загрузки данных с NEMO APNEIST на ПК, выберите режим «PC» на дисплее и следуйте инструкции, данной к программному обеспечению.

#### Возникающие проблемы

#### Вопросы и ответы

В: При замене батарей, произойдёт ли потеря данных в «Журнале записей»?

О: Нет.

В: Что случится, если я заменю батареи после погружения, не дождавшись обнуления времени десатурации?

О: Вы сотрёте остаточную азотную память, алгоритм RGBM не будет работать несколько погружений. Не погружайтесь 24 часа.

В: Что случится если начну погружение, когда NEMO будет в режиме TIME?

О: Сработают контакты NEMO APNEIST, и он покинет режим TIME, но готовьтесь активировать режим DIVE, как только пользователь погрузится ниже 1,5м в режиме SCUBA, или ниже 1 м режиме FREE DIVE

В: Что случится если будет пропущенная декомпрессионная остановка или не контролируемое всплытие в режимах AIR или NITROX?

О: По окончанию погружения NEMO APNEIST включится в режим «STOP», единственный SCUBA режим, который будет работать это - «BOTTOM TIME»

В: Если я выберу режимы «AIR» или «NITROX » после тог, как я закончил погружение в режиме «BOTTOM TIME», как будет организовано погружение?

О: NEMO APNEIST не позволит Вам совершить погружения такого типа ещё в течение 24 часов.

В: Где я могу найти серийный номер? О: Из главного меню (см.раздел гарантия). В: Какая цель режима «OFF»? О: Выключая Nemo Вы значительно экономите заряд, все установки будут сохранены и режим «TIME» будет дальше работать.

В: Температура указываемая в режиме «TIME» иногда слишком велика?

О: Просто термометр рассчитан на использование под водой. Для более точных данных, снимите компьютер с Вашей кисти и положите на какую-то поверхность.

В: Когда я включаю NEMO APNEIST, что-то странное появляется на дисплее?

О: Это происходит из-за проверки системы и дисплея. Эта процедура длится несколько секунд. По окончании этой проверки NEMO APNEIST входит в режим «TIME» автоматически.

В: В режиме «Off» показывается серийный номер и два небольших числа расположены рядом с «3 часами». Что это?

О: Этот номер показывает версию установленного программного обеспечения.

В: Очень часто две противоположно направленные стрелки появляются на левой части дисплея. Что это?

О: Если появились два этих значка, значит активировались мокрые контакты NEMO APNEIST.

### УХОД

Рекомендуется периодически промывать сенсорные контакты, которые контактируют с водой, во избежание неправильного функционирования NEMO APNEIST. Не используйте химических продуктов; протрите мягкой тканью.

После каждого погружения протирайте сенсорные контакты. После погружений в солёной воде промойте NEMO APNEIST в пресной воде, чтобы смыть соль.

Примечание*:* Если Вы заметили влагу под минеральным стеклом NEMO APNEIST*,* немедленно обратитесь в сервис центр *MARES,* т*.*к *MARES*  берёт на себя ответственность за негерметичность прибора*,* не связанную с неправильной эксплуатацией*..* 

Примечание*:* Если на внутренней стороне минерального стекла NEMO APNEIST появились мелкие капли или следы запотевания Вам необходимо срочно отнести *Nemo* официальному дилеру*.* В России официальным дилером фирмы *Mares*  является компания *«*Три измерения*».* В большинстве

случаев просачивание воды в корпус *Nemo –*  результат неправильной смены батарей*.* 

#### Замена батареи

Батарея должна быть заменена в сервисном центре MARES, а вся информация ниже даётся исключительно для работников сервис центров.

Всегда проверяйте, чтобы прокладка была в хорошем состоянии.

Перед закрытием крышки, проверьте, что прокладка правильно лежит на своем месте, и что обе поверхности безупречно чисты.

### Замена ремешка

Ремешок меняется только в сервисных центрах MARES.

## Технические Характеристики*.*

#### - Измерение глубины**:**

Максимальная указываемая глубина: 150 м. (492 фут)

Единицы измерений:

- 10 см. (3,95 д.) в пределах от 0 до 100 м. (0-328 фут)
- 1 м. (3,28 фут) в пределах от 100 до 150 м. (328-492 фут)

Измерения температуры: от -10 до +50 оС (14/122 оF)

Погрешность измерений глубины от 0 до 80 м. (0- 262 фут):  $+1\%$ 

Единицы измерения: метры (м) / футы (фут) Выбор типа воды: пресная/солёная.

Разница между пресной/солёной водой: 2,5%

## Измерение температуры**:**

Границы измерений: от -10 до +50 оС (14/122 оF)

Единица измерений: 1 оС (1 оF)

Погрешность: +-2 оС (+-2 оF)

Температура указывается в Цельсиях (оС) /

Фаренгейтах (оF)

Рабочая температура: от -10 до +50 оС (14 / 122 оF)

Температура хранения: от -20 до +70 оС (-4 / 158 оF)

## Батарея**:**

Одна 3V СR 2430 литиевая батарея.

### Механические характеристики**:**

Корпус из нержавеющей стали или титановый (титановая версия) АISI 316L.

Минеральное стекло.

Ремешок из антиаллергического материала. Стальные кнопки.

## РАБОЧИЕ РЕЖИМЫ*:*

## ВРЕМЯ

- часы
- календарь
- второе время
- будильник
- термометр
- секундомер
- часовой сигнал ПОГРУЖЕНИЕ
- Air (воздух)
- Воздух, обогащенный кислородом -
- Nitrox (EAN)
- фридайвинг (FREE diving)
- Время на дне (Bt)
- Прокрутка бездекомпрессионных пределов: от 12 до 48 м (39-157фут)
- Журнал записей
- РС (ПК персональный компьютер)

## ПОДСВЕТКА

- Контролируемая таймером – 4 секунды ИНТЕРФЕЙС ДЛЯ ПК

## - Опционно с RS232 серийным адаптером ЗВУКОВЫЕ СИГНАЛЫ

- Низкий заряд батарей

## ФРИДАЙВИНГ

- Длительность погружения
- Максимальная глубина
- Время на поверхности
- Глубинные интервалы

## ЛОГБУК

- a. Логбук
- b. Данные о погружениях собраны в серии (дни)
- c. Все погружения последней серии (дня) сохраняются с точками
- d. профиля, через 1 сек, всего 102 минуты максимум

## ПК**-**интерфейс

оптический

## Гарантия

Гарантия на продукцию MARES действует в течение 2 лет со дня покупки и имеет следующие условия и ограничения:

- Гарантию могут получить только непосредственные покупатели продукции и никакие другие лица
- MARES гарантирует покупателю, что продукция MARES является продукцией высочайшего класса и в отношении использованных в изготовлении материалов, и по качеству выполненной работы, и поэтому все неполадки, связанные с браком, устраняются компанией бесплатно
- Гарантия не распространяется на приборы, пострадавшие в результате неправильного использования

## Гарантийный случай

Для того, чтобы гарантия вступила в силу, непосредственный покупатель продукции должен прислать заполненную у продавца гарантийную карту в течении 10 дней после покупки продукции MARES. После обследования продукции MARES на специальном оборудовании покупателю сообщается, является ли повреждение гарантийным случаем или может ли он возместить покупку Гарантия не распространяется на*:* 

*−* приборы*,* в которые попала вода в результате неправильного использования *(*напр*.* прокладка была не совсем чистая*,* крышка батарейного отсека вставлена не корректно и т*.*д*.)* 

*−* приборы с разбитым или поцарапанным стеклом или корпусом или ремешком в результате падения или удара компьютера

*−* приборы*,* поврежденные из*-*за воздействия высокой температуры

## СЕРИЙНЫЙ НОМЕР продукта

Как найти СЕРИЙНЫЙ НОМЕР продукта: Для того чтобы вывести на дисплей серийный номер продукта, просто выберите раздел «OFF» в главном меню. Номер появится на дисплейном пространстве. Вы должны записать этот код на сертификат по окончанию чтения этого руководства.

Серийный номер также пишется на упаковке продукта

#### Избавление отпродукта

Продукт подлежит обезвреживанию как и любой другой электронный прибор.Не выбрасывайте его вместе с бытовыми отходами.